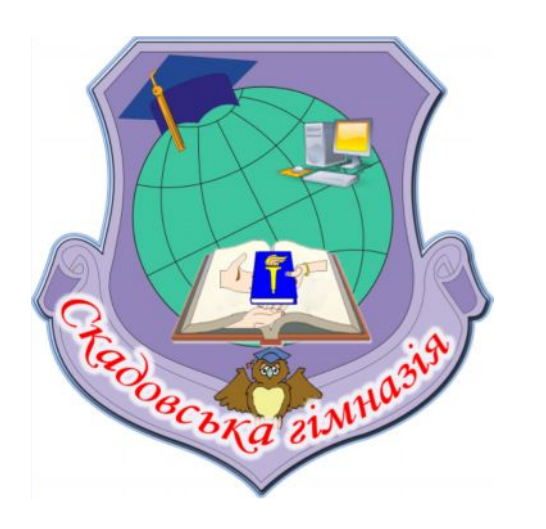

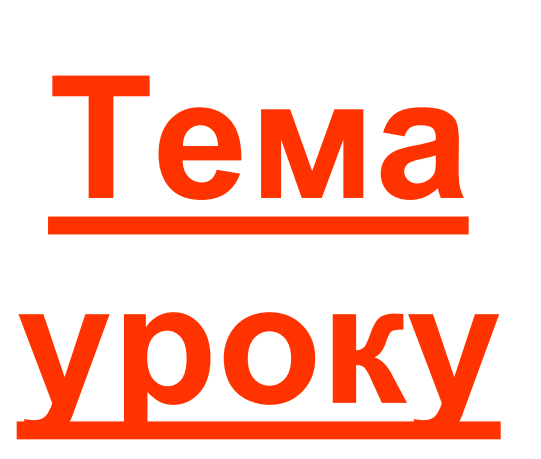

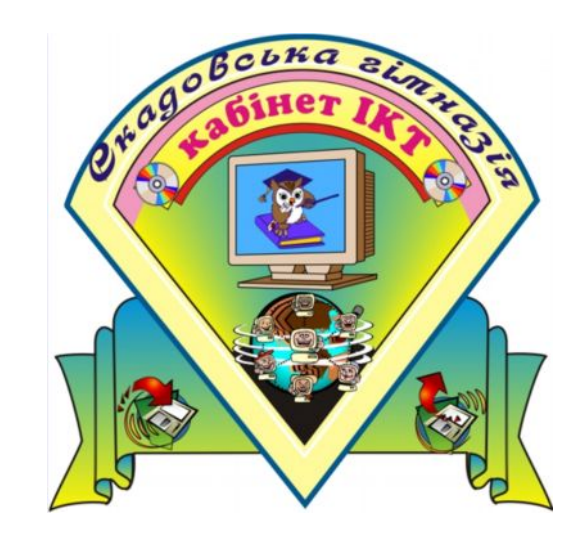

#### **Вказівка розгалудження в** PASCAL

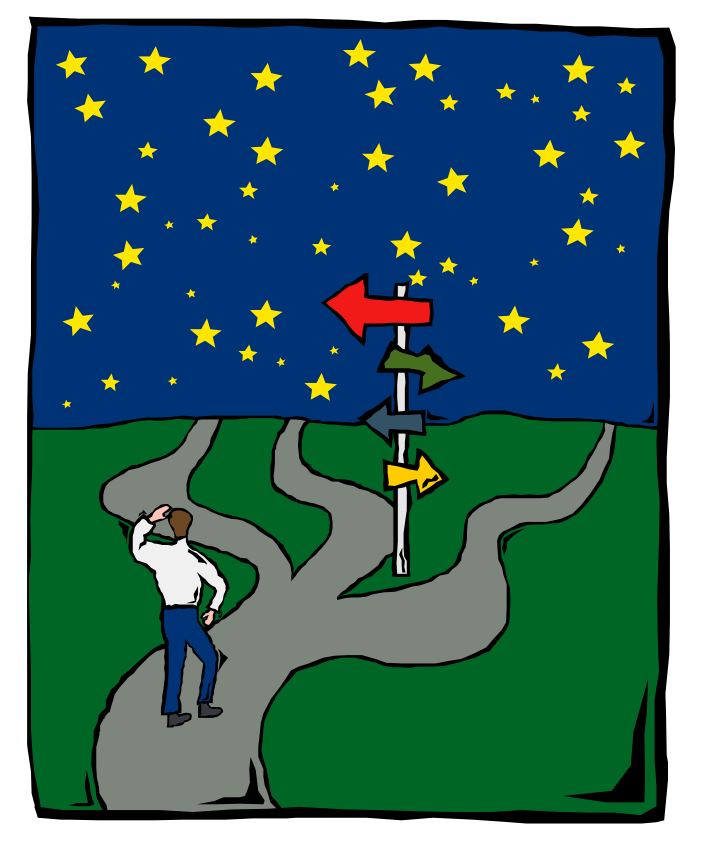

*План уроку*

- 1. Тестова перевірка домашнього завдання: Тема 4 - оцінювання.
- 2. Логічні вирази в Pascal.
- 3. Вказівка розгалудження.
- 4. Приклад програми.
- **5. Практична робота (картки).**
- 6. Підсумки уроку та домашнє завдання.

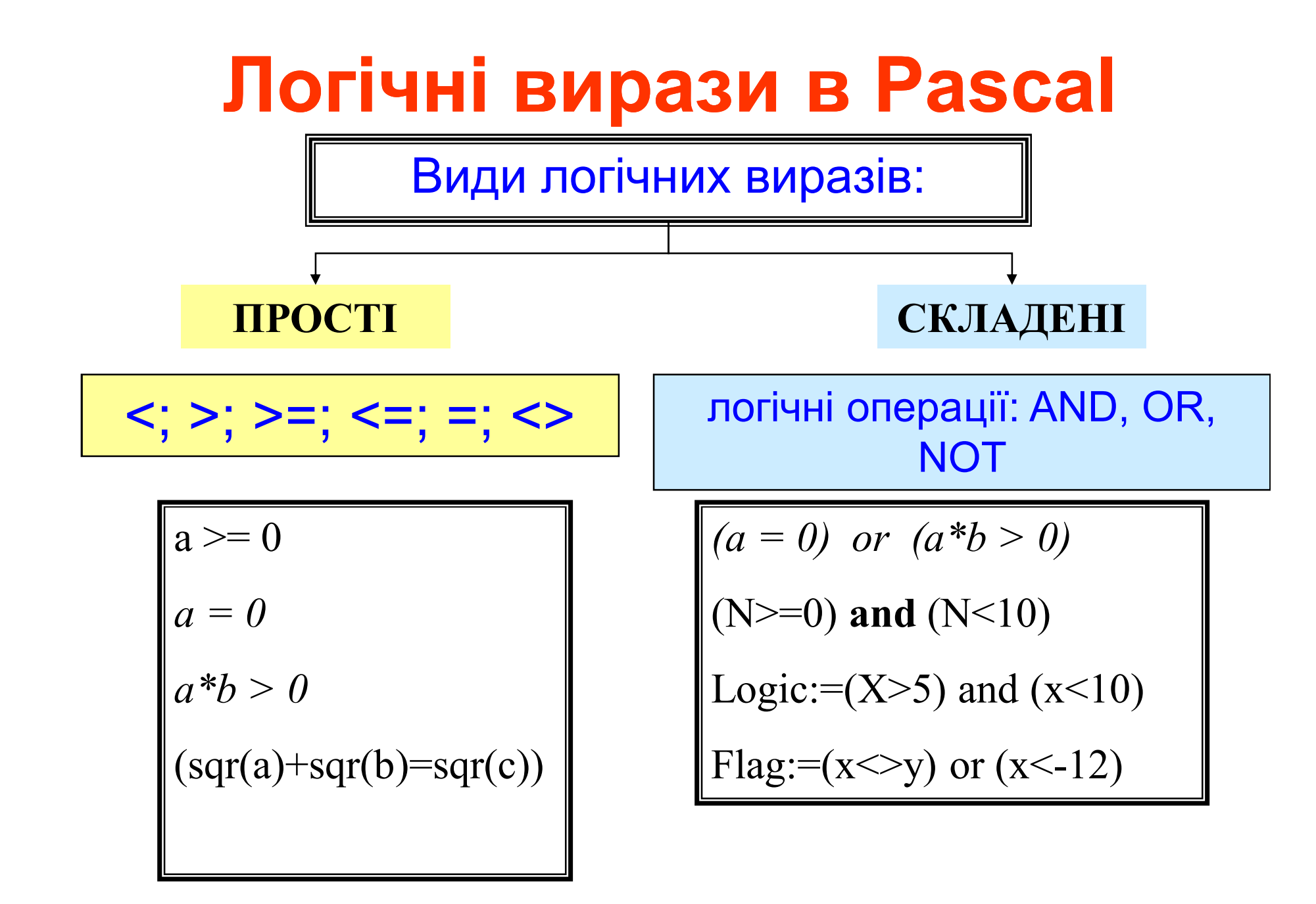

#### **Алгоритми розгалуження**

**Задача.** Ввести два цілих числа і вивести на екран більше з них.

**Ідея розв'язання:** потрібно вивести на екран перше число, якщо воно більше другого, або друге, якщо воно більше першого.

**Особливості:** дії виконавця залежать від деяких умов (*якщо … інакше …*).

Алгоритми, в яких послідовність кроків залежить від виконання деяких умов, називаються **розгалуженими.**

#### **Варіант 1. Блок-схема**

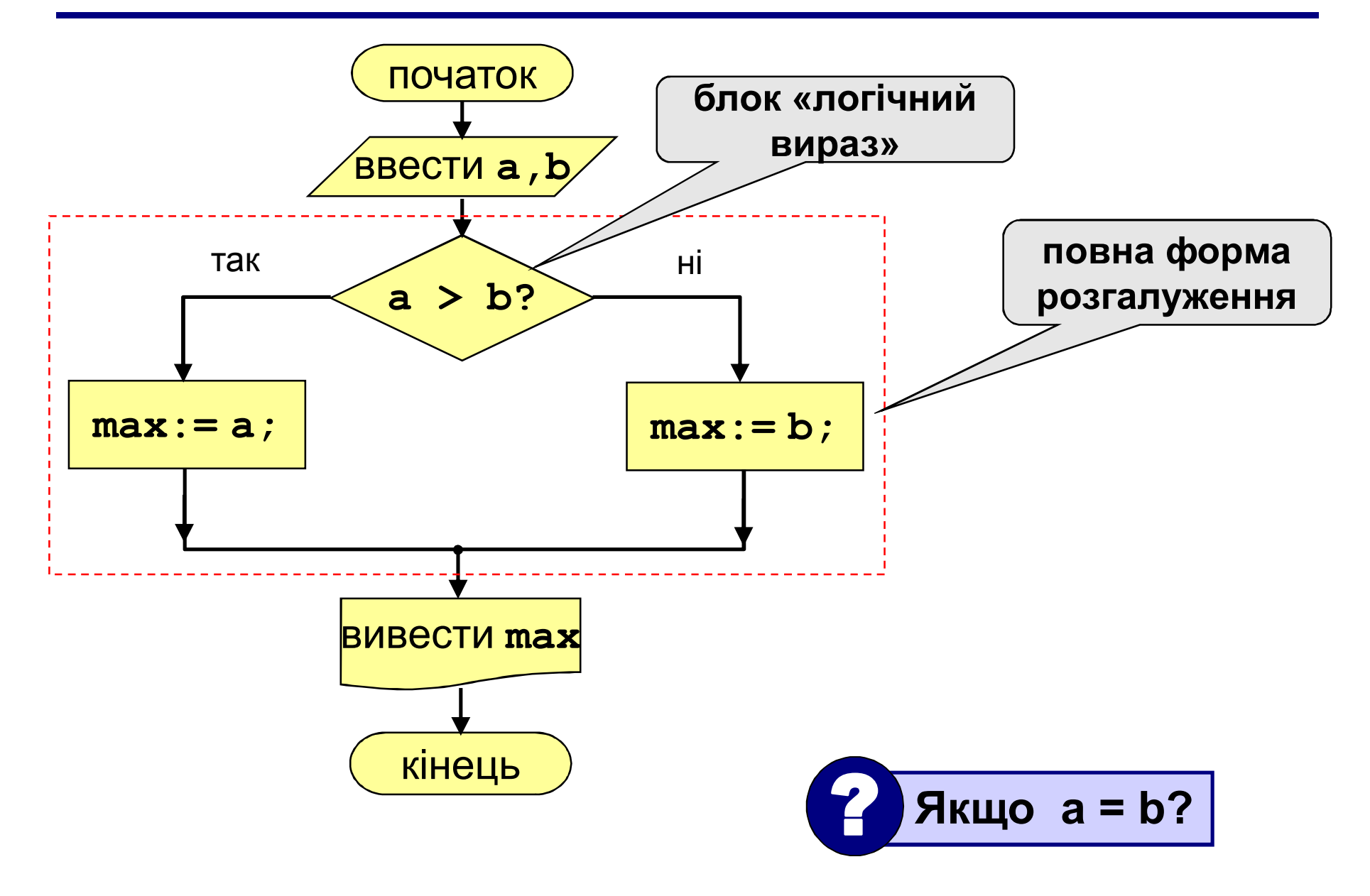

## **Команда розгалуження**

Загальний вид команди розгалуження:

**IF умова THEN команда-1 ELSE команда-2;**

- Якщо умова є істинною, то ПК виконує команду-1, в іншому випадку – команду-2.
- Коли потрібно виконувати **не одну команду**, а **групу команд,** то використовують такий варіант команди розгалуження:

**IF умова THEN BEGIN**

**серія команд-1 END ELSE BEGIN серія команд-2 END;**

#### **Варіант 1. Програма**

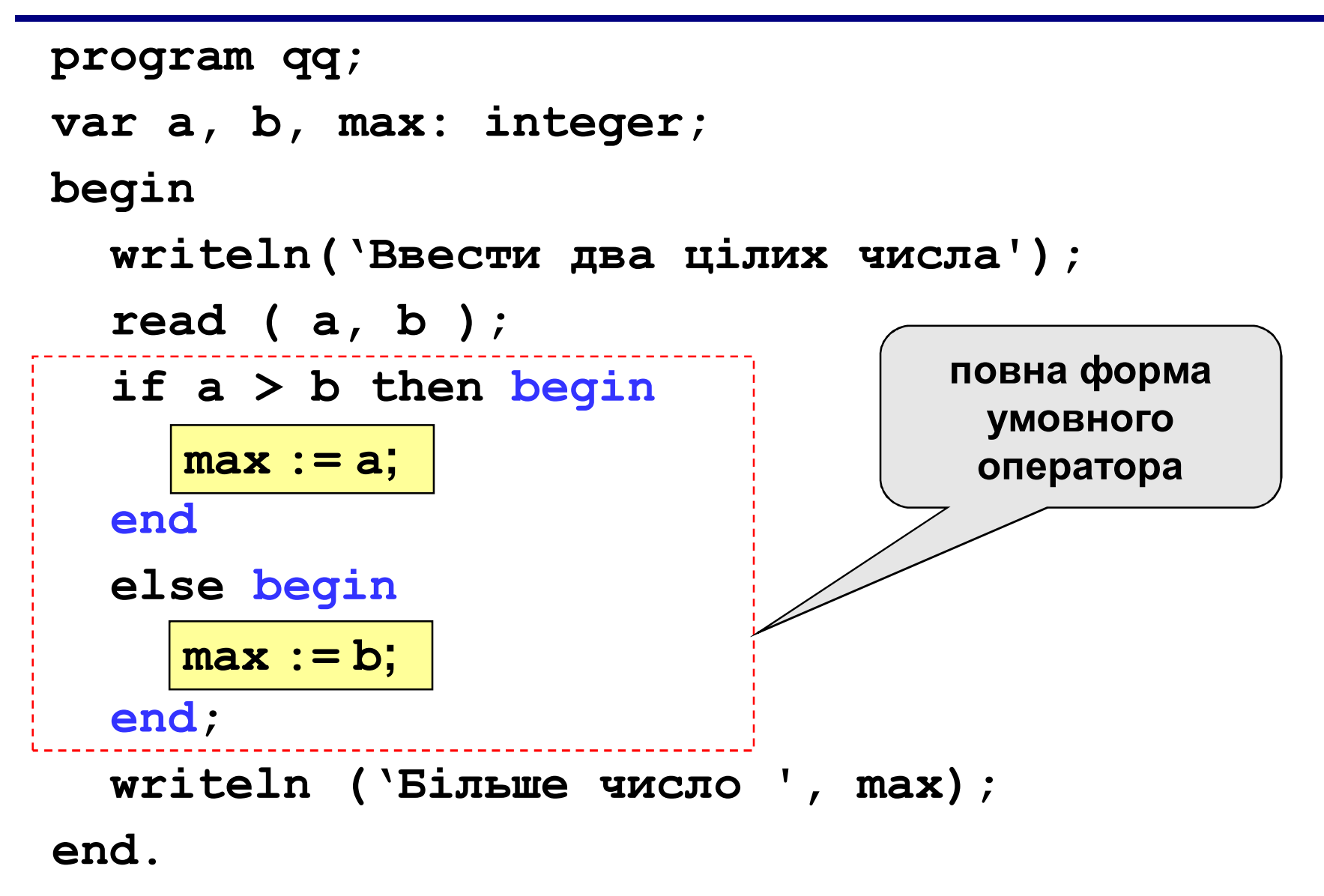

#### **Умовний оператор**

```
if <умова> then begin
  {що робити, якщо умова правильна}
end
else begin
  {що робити, якщо умова неправильна}
end;
```
#### **Особливості:**

- перед *else* **НЕ** ставиться крапка з комою
- друга частина (*else* …) може бути відсутня (неповна форма)
- якщо в блоці один оператор, можна забрати слова *begin* і *end*

#### **Що неправильно?**

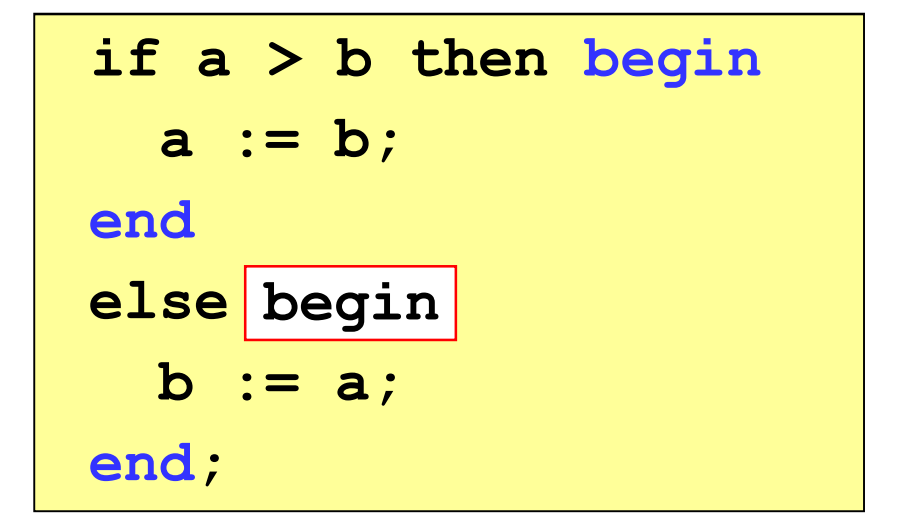

**if a > b then begin a := b; else begin b := a; end; end**

**if a > b then begin a := b; end else b > a begin b := a; end; begin**

**if a > b then begin a := b; end; else begin b := a; end; end**

#### **Варіант 2. Блок-схема**

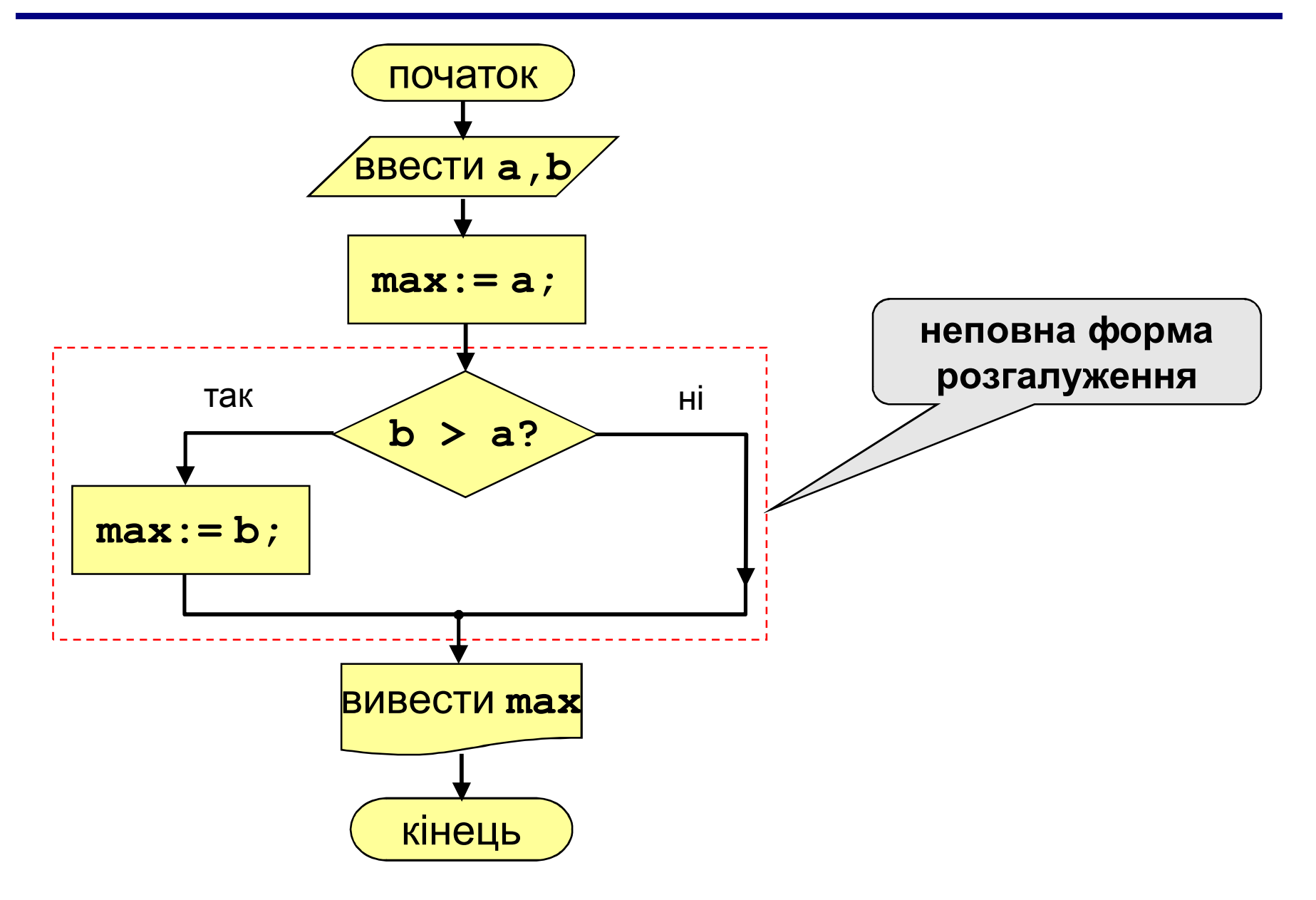

#### **Варіант 2. Програма**

```
program qq;
var a, b, max: integer;
begin
  writeln('Ввести два цілих числа');
  read ( a, b );
  max := a;
  if b > a then
  writeln ('Більше число ', max);
end.
    max := b;
                            неповна форма
                              умовного
                              оператора
```
#### **Варіант 2Б. Програма**

```
program qq;
var a, b, max: integer;
begin
  writeln('Ввести два цілих числа');
  read ( a, b );
  max := b;
  if ??? then
a > b???
max := a;
```
**writeln ('Більше число ', max); end.**

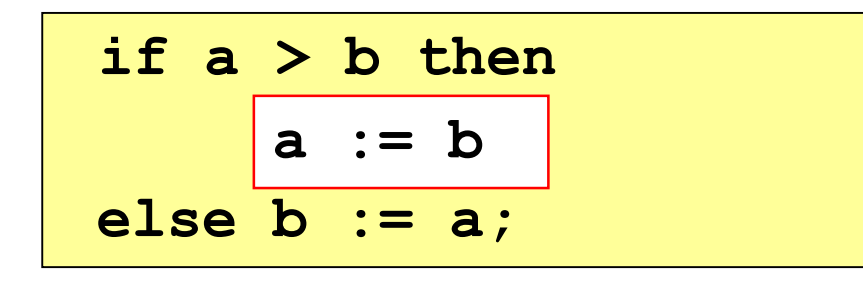

$$
if a > b then begin
$$

\n
$$
a := b;
$$

\n
$$
end
$$

\n
$$
else b := a;
$$

if 
$$
a > b
$$
 then  
\n
$$
\begin{array}{|l|l|}\n\hline\na := b \\
\hline\nelse b := a;\n\end{array}\n\qquad\n\begin{array}{|l|l|}\n\hline\nif b >= a then \\
b := a;\n\end{array}
$$

if 
$$
b \geq a
$$
 then  
 $b := a$ ;

#### **Завдання**

**"4": Ввести три числа і знайти найбільше з них. Приклад: Ввести три числа: 4 15 9 Найбільше число 15 "5": Ввести п'ять чисел і знайти найбільше з них. Приклад: Ввести п'ять чисел: 4 15 9 56 4 Найбільше число 56**

### Домашнє завдання:

- **Вчити конспект**
- **Підготуватися до тестової перевірки**
- **Підготуватися до практичної роботи** (виконати варіант, який відповідає номеру за списком класного журналу)

# Дякую за роботу на уроці! До нових зустрічей!!!